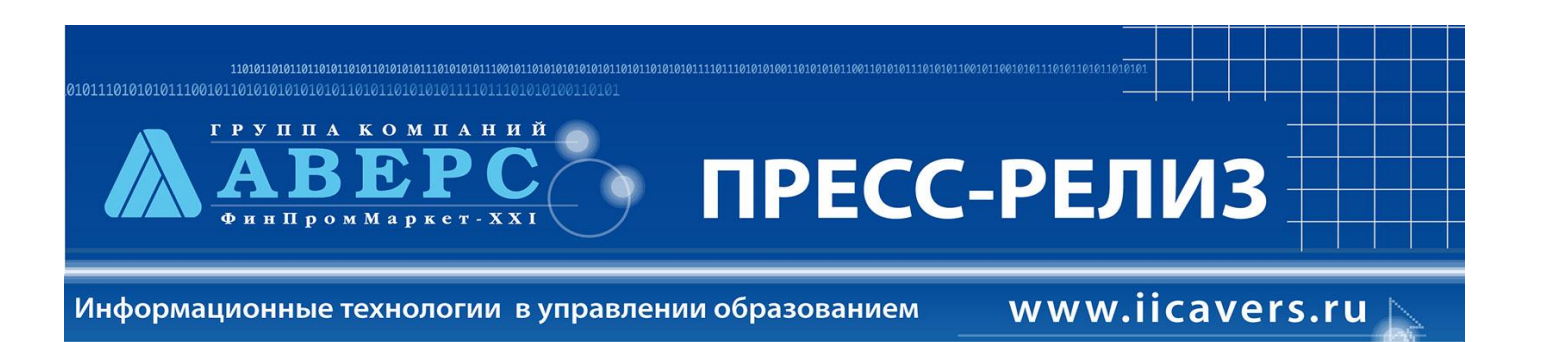

В рамках выполнения работ по развитию информационно-аналитической системы «Аверс: Управление учреждением дополнительного образования» были осуществлены следующие доработки в программе версии 2.3:

**1. Добавлена функция обязательности полей (***отмечены красными звездочками***) при заполнении сведений об организации.** 

*Если их не заполнить – данные не будут сохраняться.*

Во вкладке «Общие сведения»

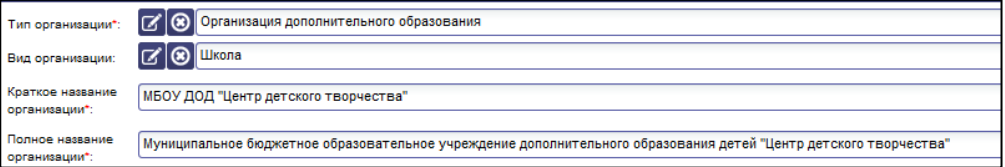

Во вкладке «Контакты»

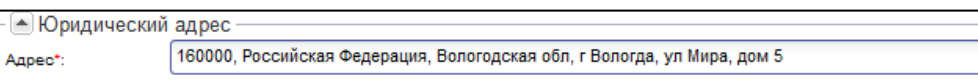

Во вкладке «Реквизиты»

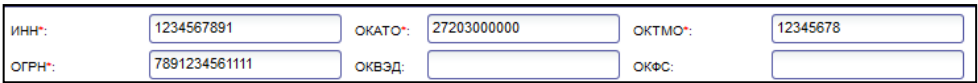

**2. Доработано изменение назначения сотрудников на должность через «Штатное расписание» – «Штатные единицы» с выбором категории должности, самой должности, ставок.**

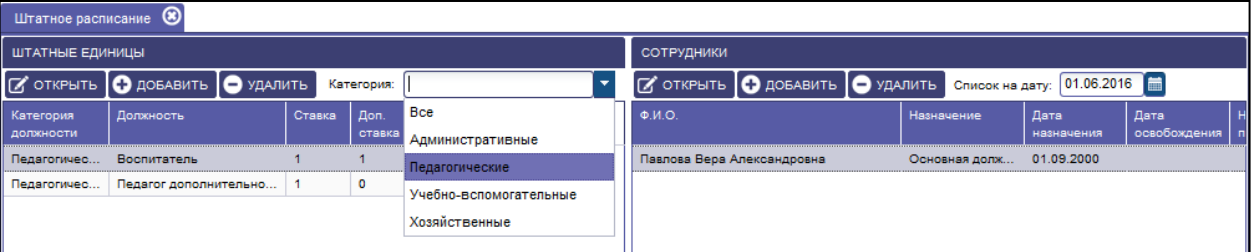

**3. Доработан механизм подсчета СТАЖА работы у сотрудников.**

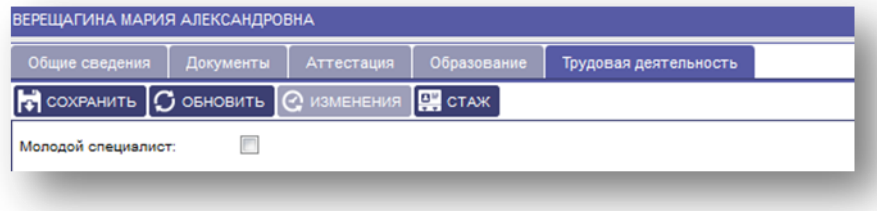

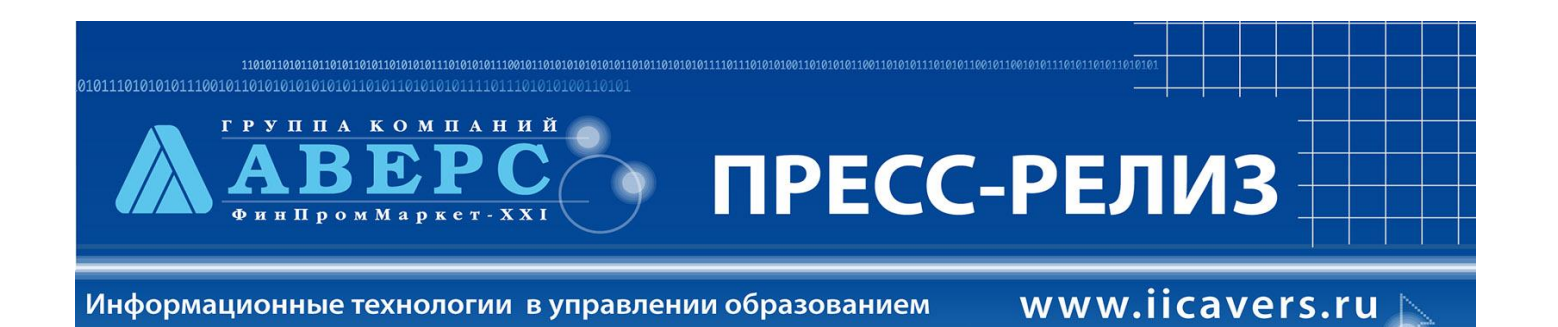

## **4. Разработана форма отображения унифицированной карточки сотрудника Т-2.**

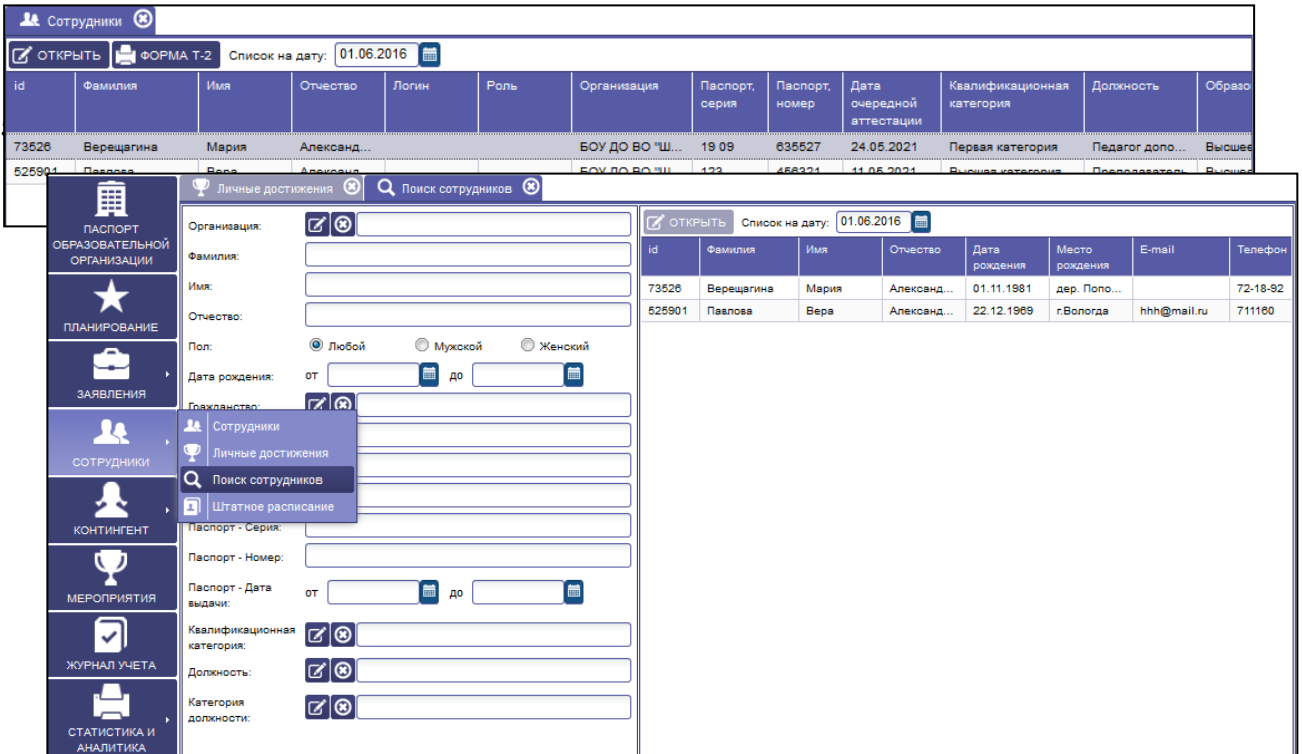

**6. Добавлен параметр по Типу финансирования (выбор из справочника) в личном деле обучающегося на закладке «Движение».**

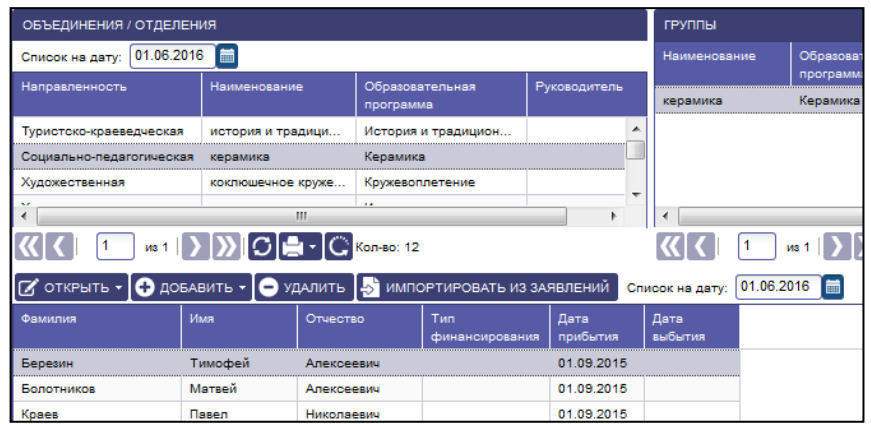

**7. Переименована закладка «Занятость в объединениях» на «Обучение в ОДОД». Добавлен параметр «Адаптированная программа».**

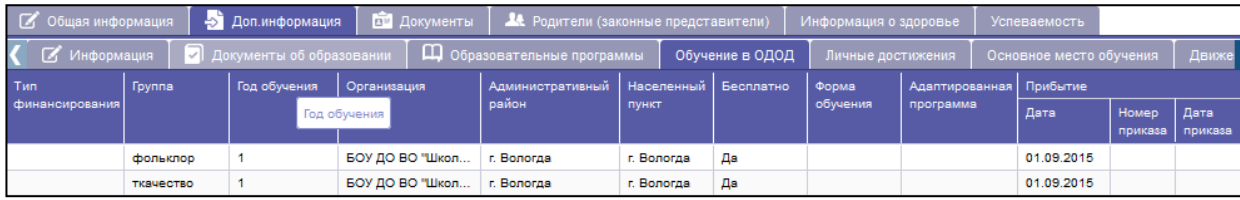

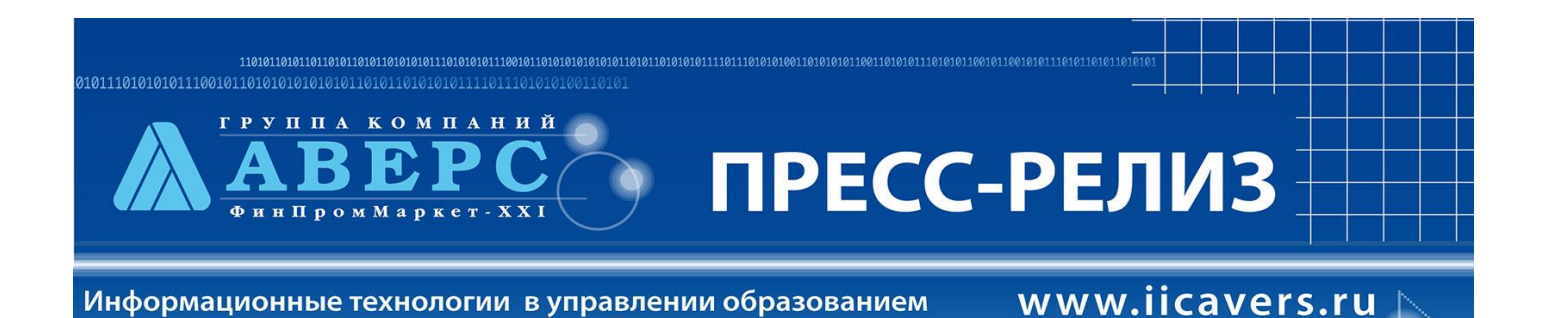

**8. Доработано автоматическое отображение ранее внесенных данных в «Личных достижениях обучающихся»: дата, статус мероприятия, присвоены разряды, звания.**

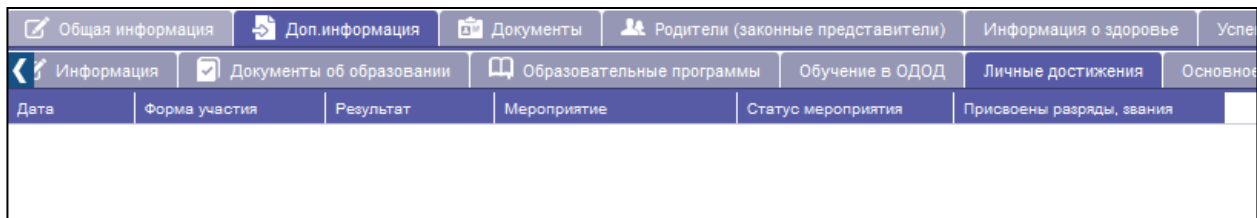

**9. Переименована закладка «Достижения» на «Сведения о спортивных достижениях», добавлен параметр «Документ о назначении звания».**

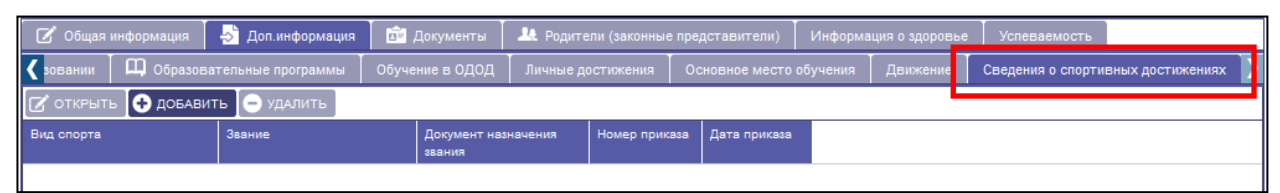

**10. В личном деле обучающегося в закладке «Документы» добавлены поля для заполнения: СНИЛС, ИНН. Изменен механизм выбора вида документа удостоверяющего личность.**

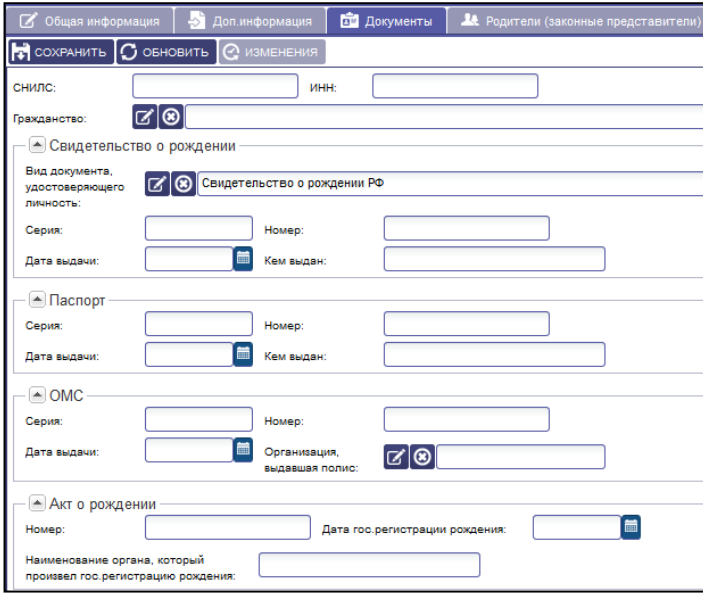

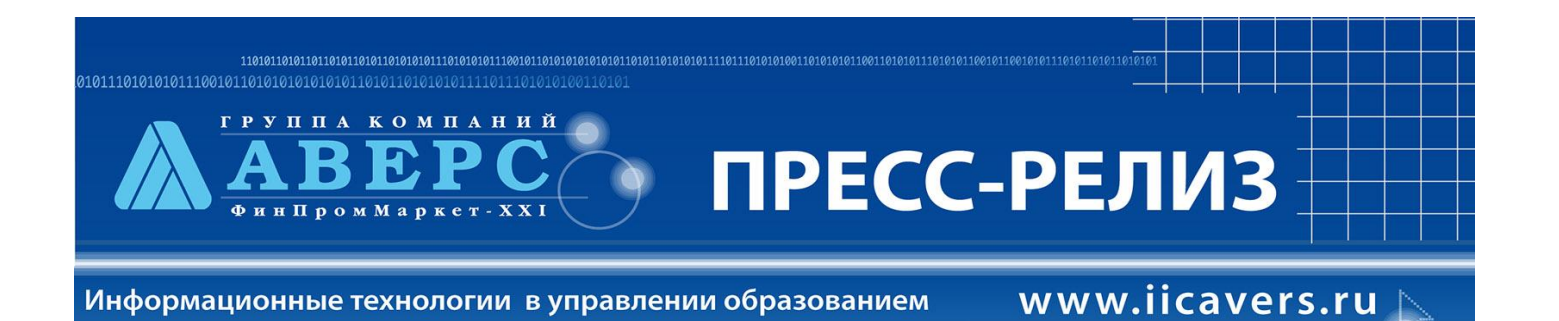

**11. Переименована вкладка «Родители» на «Родители (законные представители)». Добавлена закладка «Социальное положение».**

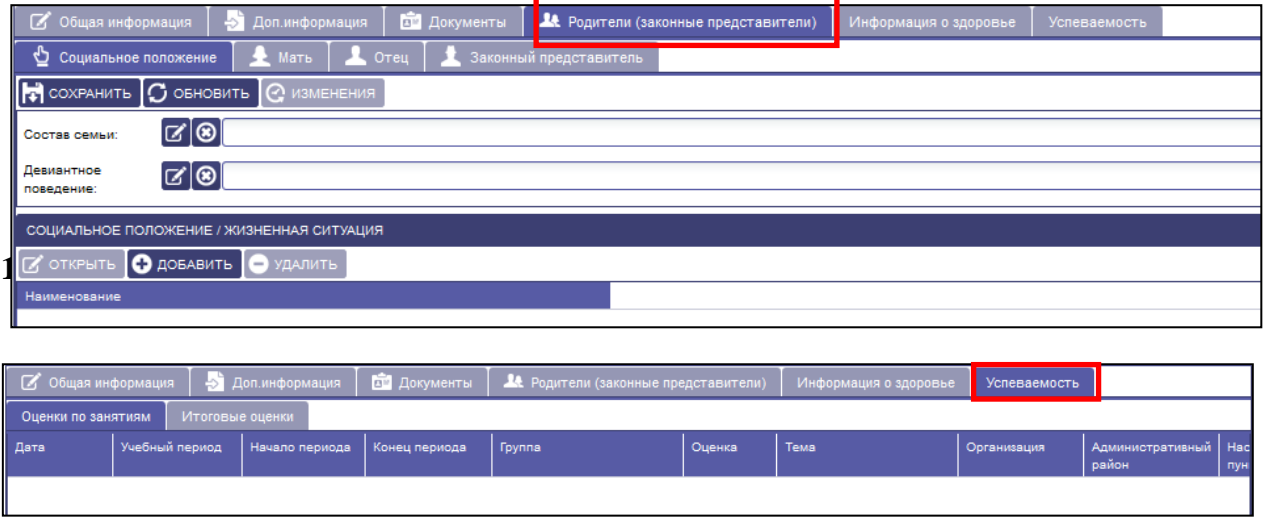

**13. В меню «Журнал учета» добавлены закладки «Задания» с возможностью занесения индивидуального задания по занятию, «Комментарии к занятию», «Расписание».**

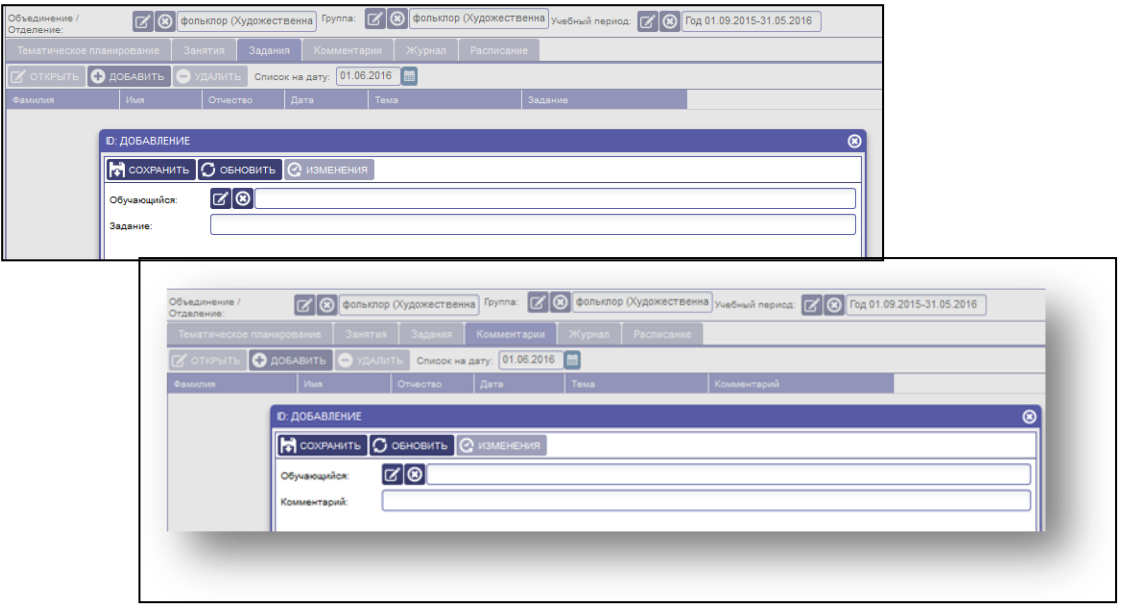

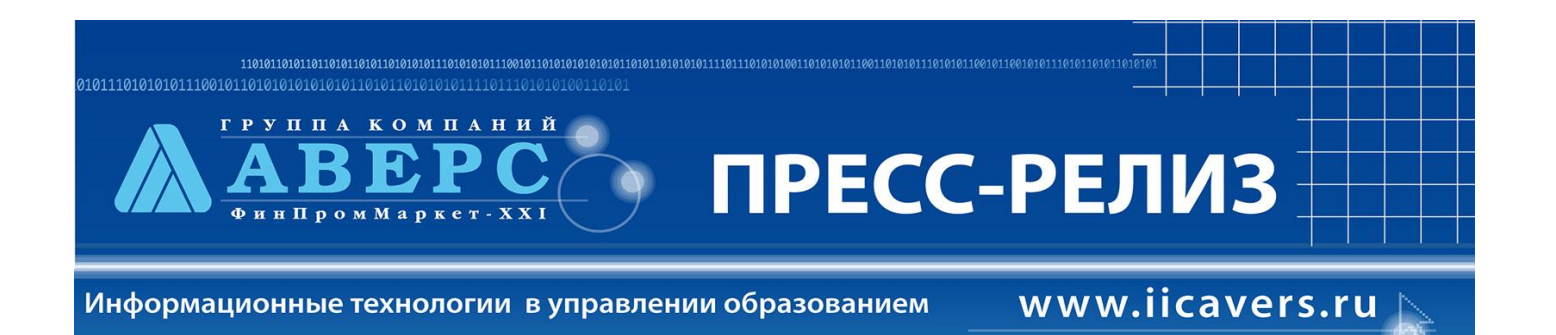

**14. Изменены «Настройки прав авторизации» и назначение на Роли пользователей организации.**

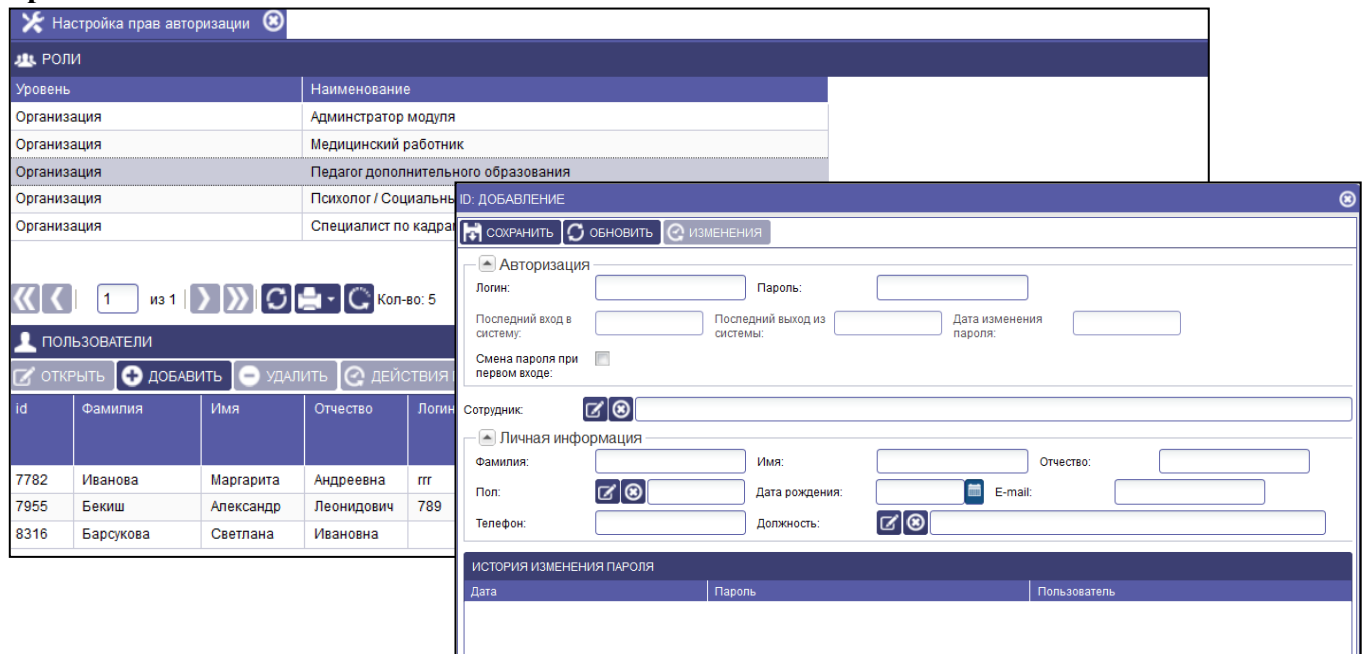

**15. Добавлен обмен сообщениями между пользователем: администратором системы и администратором модуля организации дополнительного образования.**

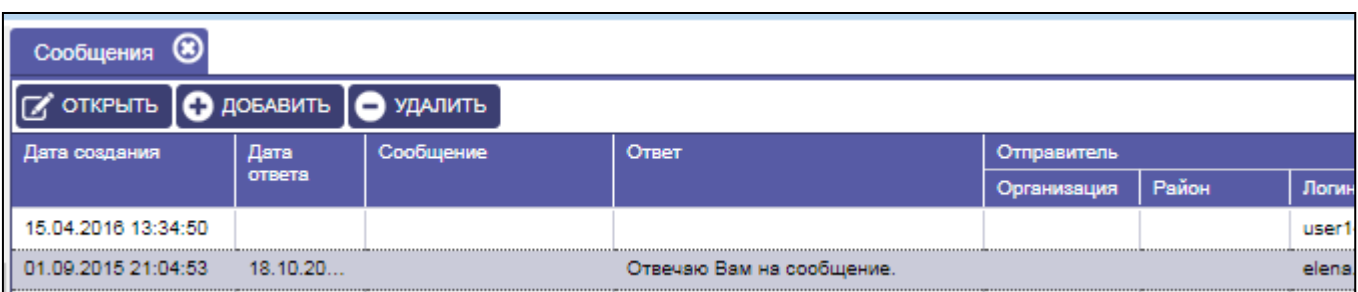

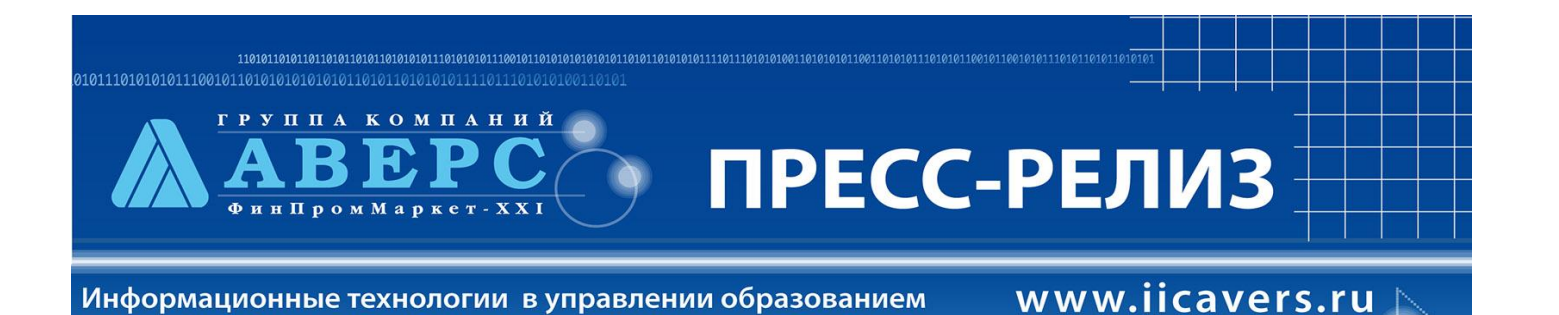

*16.* **Добавлен «Тип образовательной программы» - «Программа спортивной подготовки»** 

*Данное изменения связано с проведением на региональном уровне комплекса мероприятий по переводу ДЮСШ и СДЮСШОР из учреждений дополнительного образования детей физкультурно-спортивной направленности в учреждения спортивной подготовки.*

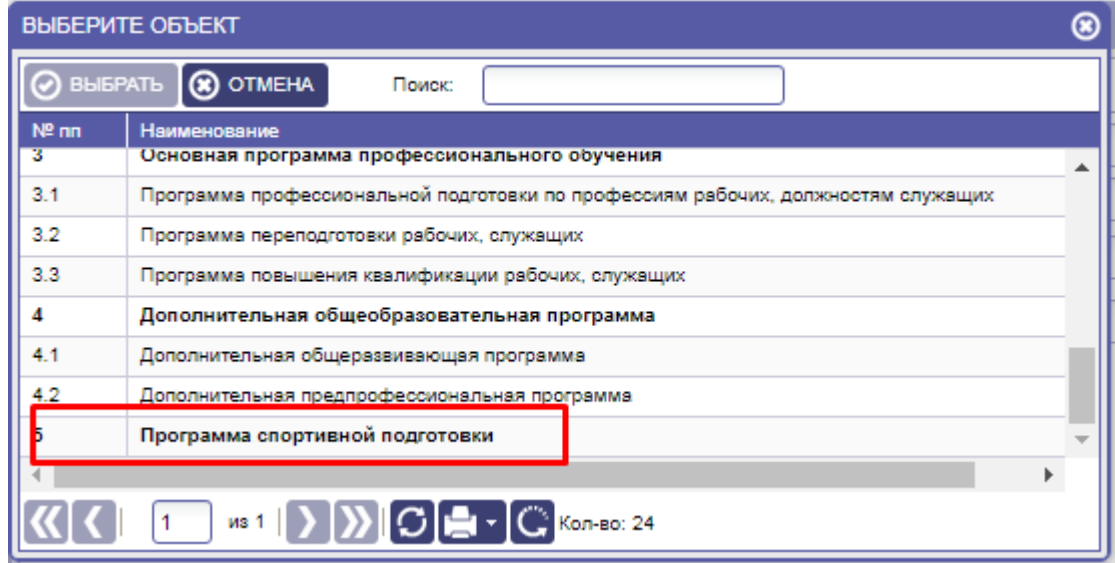

**17. Реализована возможность внесения результатов участия в мероприятиях как одного обучающегося, так и коллектива обучающихся.**

*Внесение результатов может осуществлять «Администратор модуля» и «Педагог». Так же реализована возможность указывать педагога, подготовившего обучающихся.*

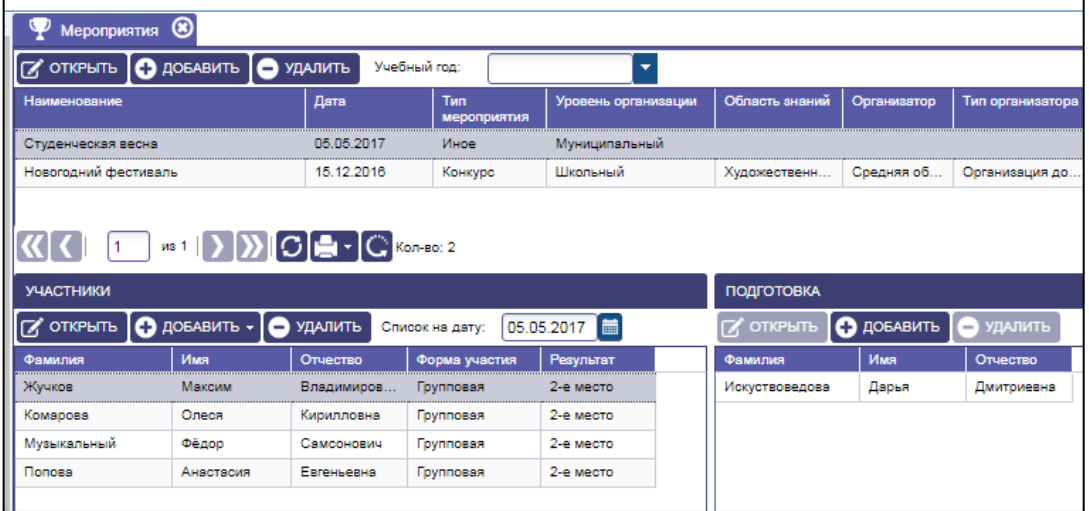

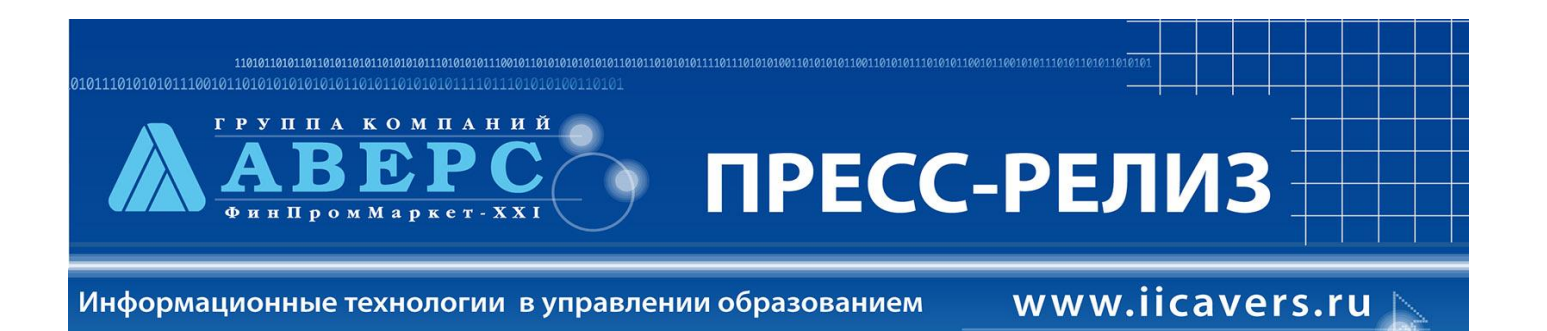

**18.** В **«Планировании» добавлен столбец с указанием количества лет обучения по данной образовательной программе.**

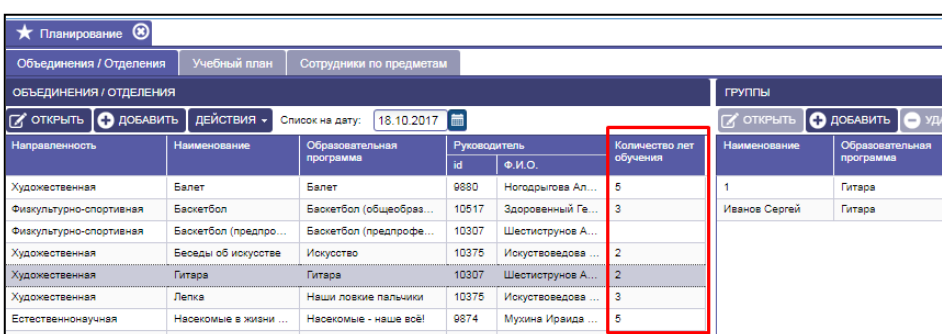

*19.* **Реализована возможность формирования структуры следующего учебного года**, **с перенесением структуры (объединения, группы) и переводом всех обучающихся на новый учебный год, кроме выпускников.** *Перенос структуры осуществляется с учетом изменения года обучения у обучающихся.*

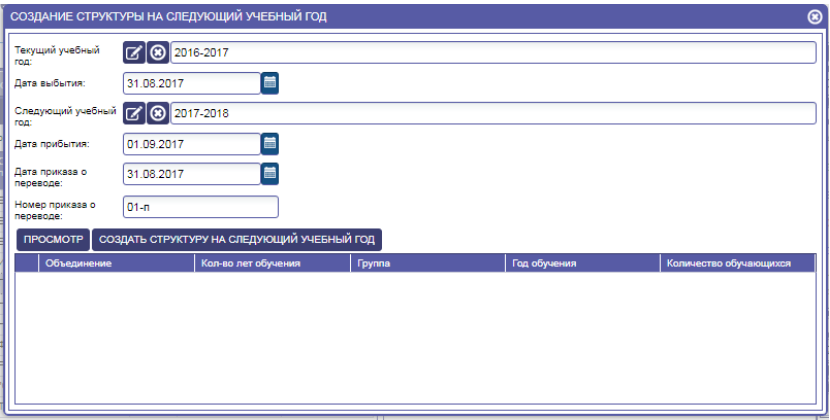

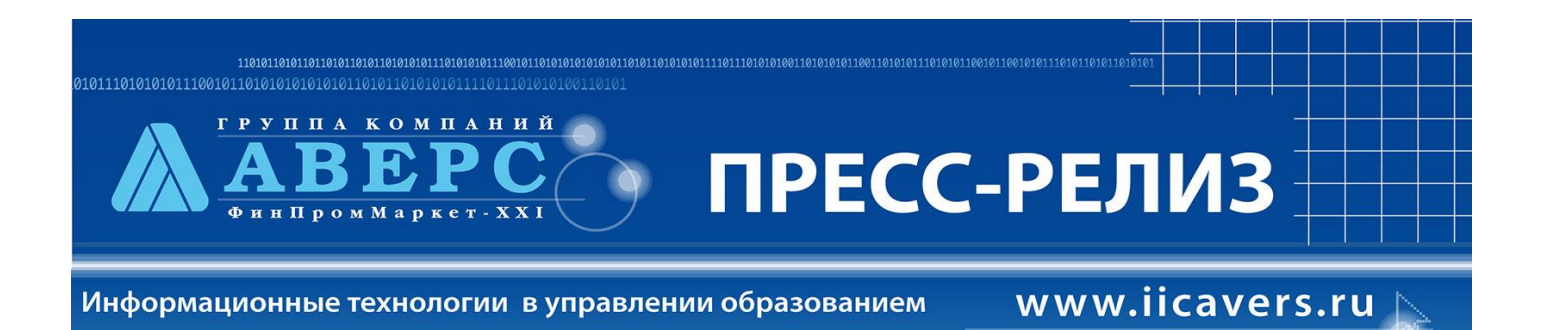

**20. Реализована возможность составления учебного плана по дисциплинам и предметам в организации**

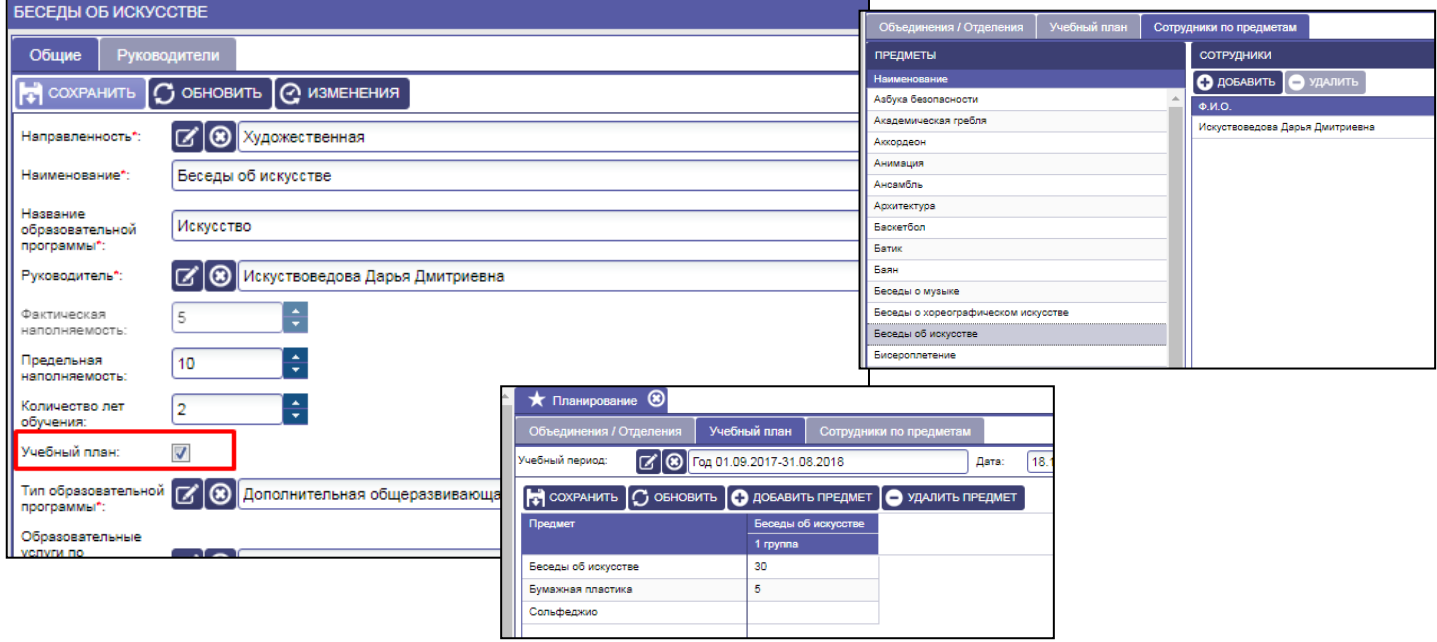

**21. Добавлена возможность изменения даты и номера приказа о прибытии и выбытии обучающихся в группы объединений.**

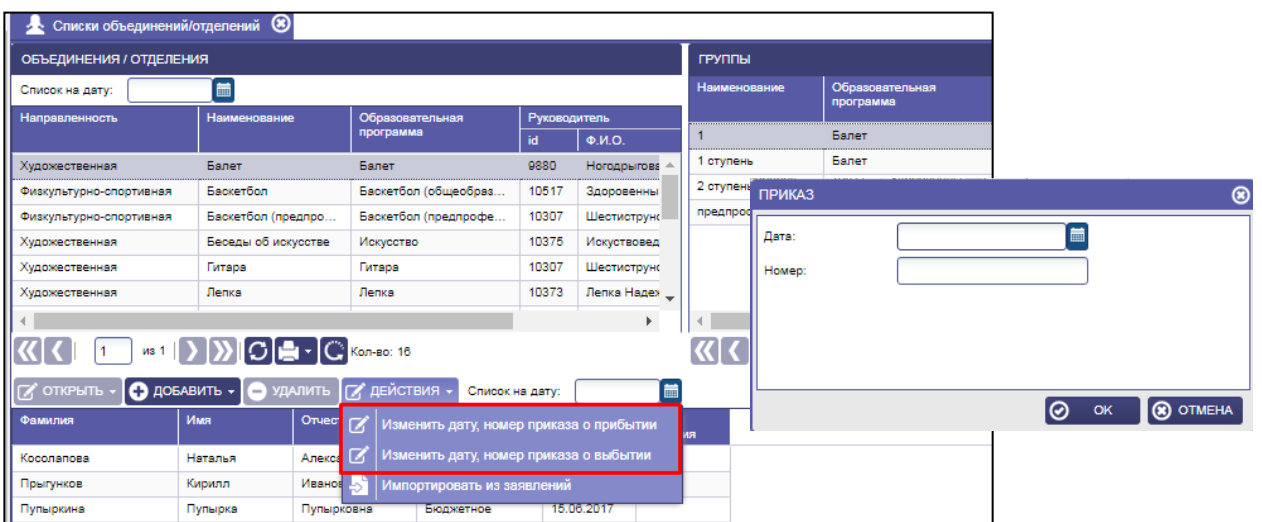

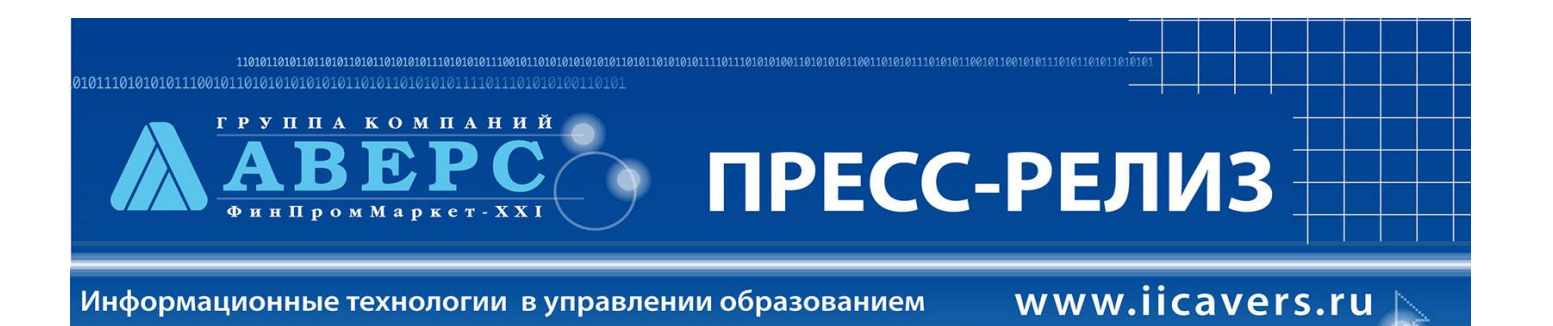

*22.* **Установлен фильтр отображения записей книги движений обучающихся**. *Записи книги движений отображаются за текущий учебный год.*

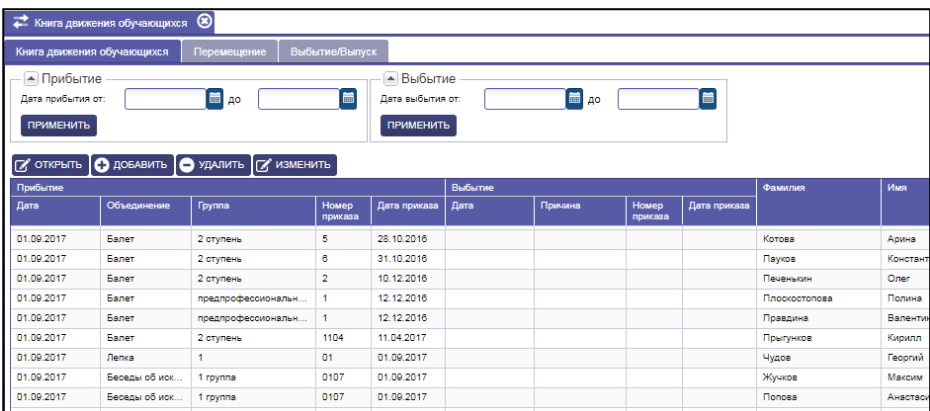

**23. Добавлена возможность внесения или изменения «Типа финансирования»** и **«Формы обучения» для определённого количества обучающихся (группа, объединение).**

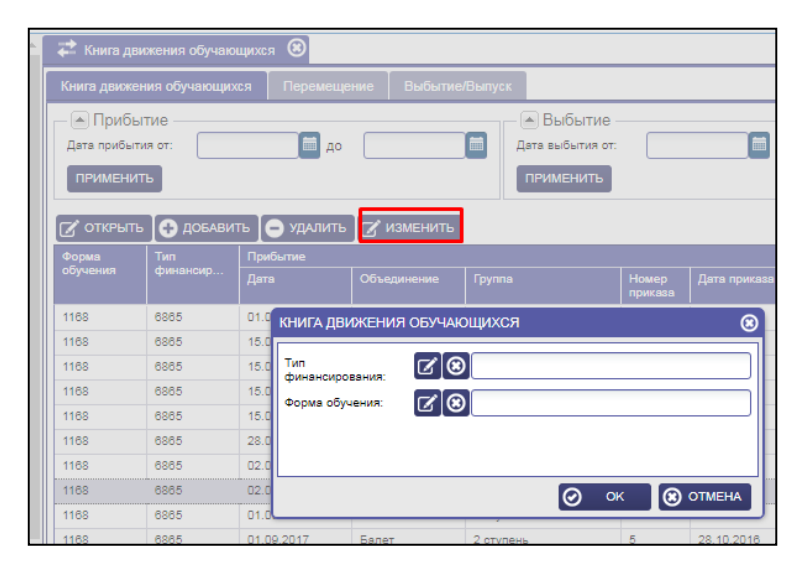

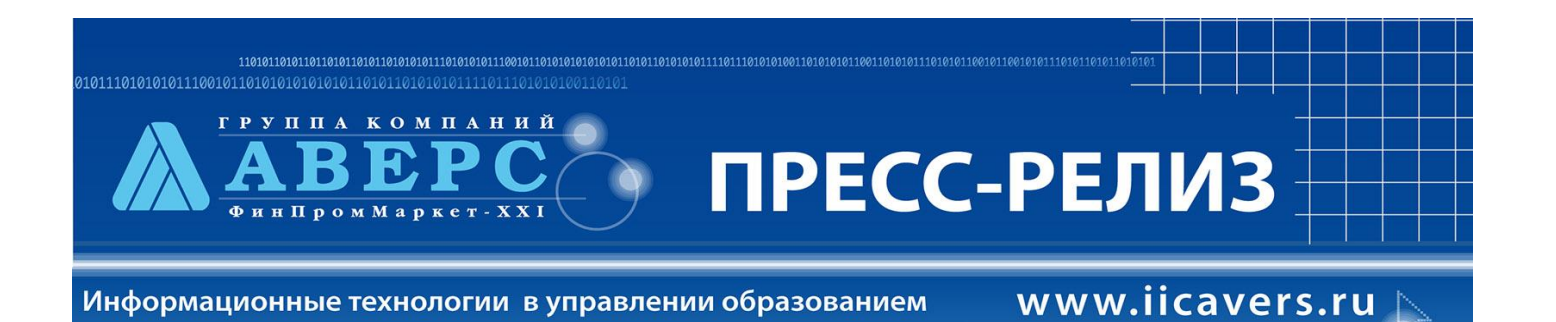

**24. Добавлена функция поиска дублированных личных дел обучающихся и формирование отчета по найденным дублированным личным делам обучающихся.**

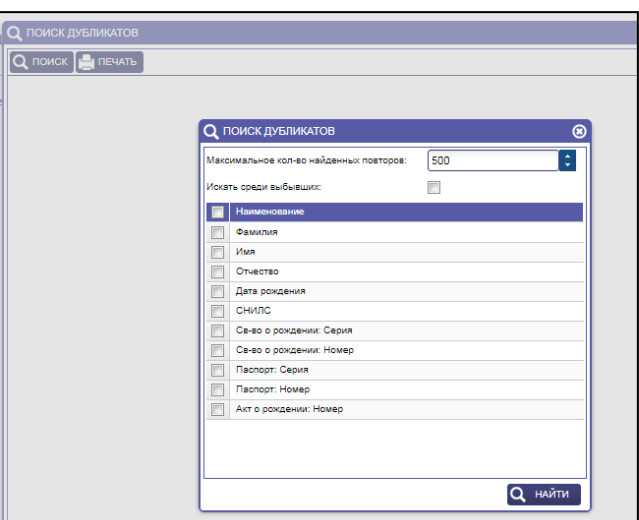

**25. Добавлено отображение подготовки педагогом обучающихся** - участников мероприятий, **во вкладке «Достижениях педагогов».**

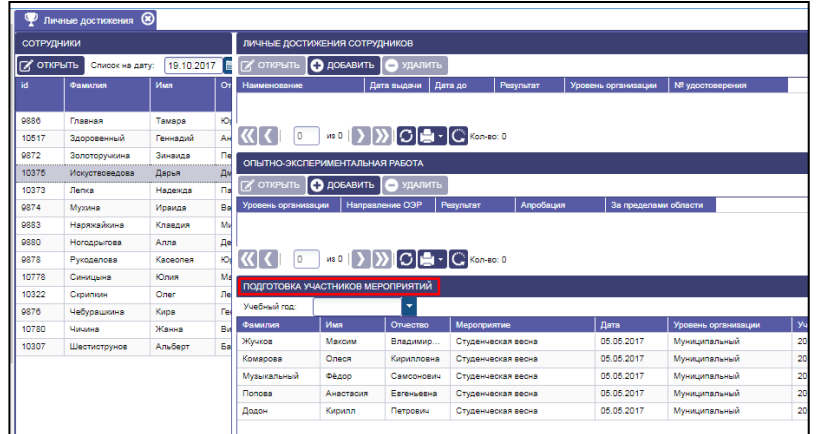

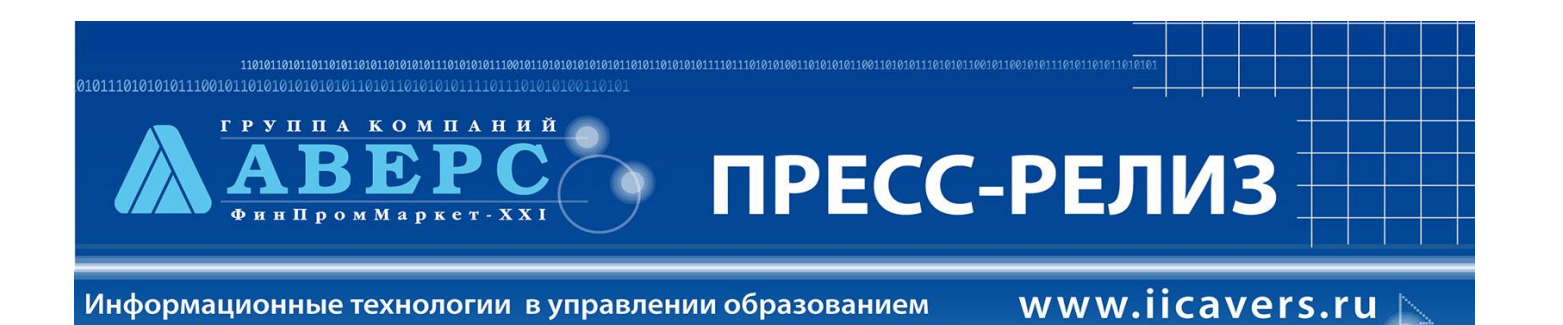

#### **26. Добавлен Отчет о заполняемости журнала учета**.

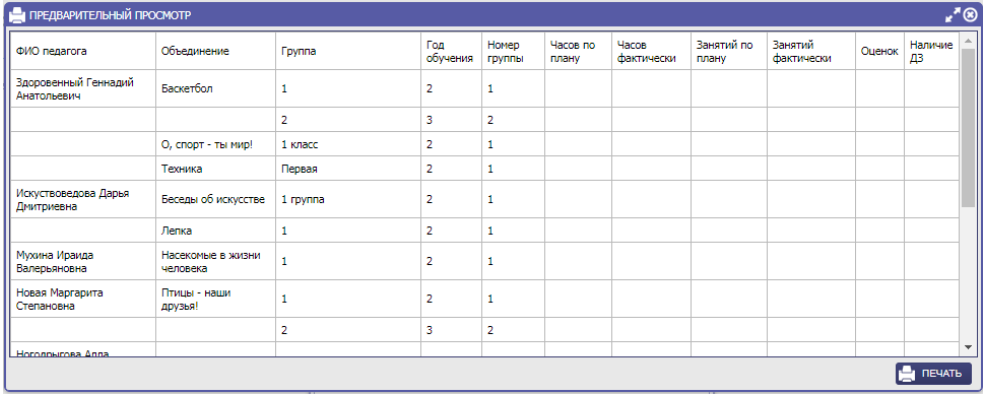

**27. Добавлена возможность составления расписания занятий и возможность печати готового расписания.** 

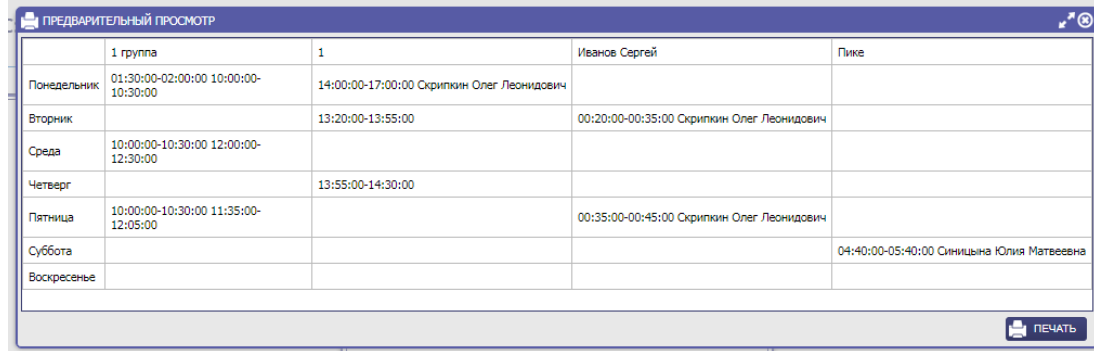

**28. Добавлен Отчет «Распределение учащихся по источникам финансирования».**

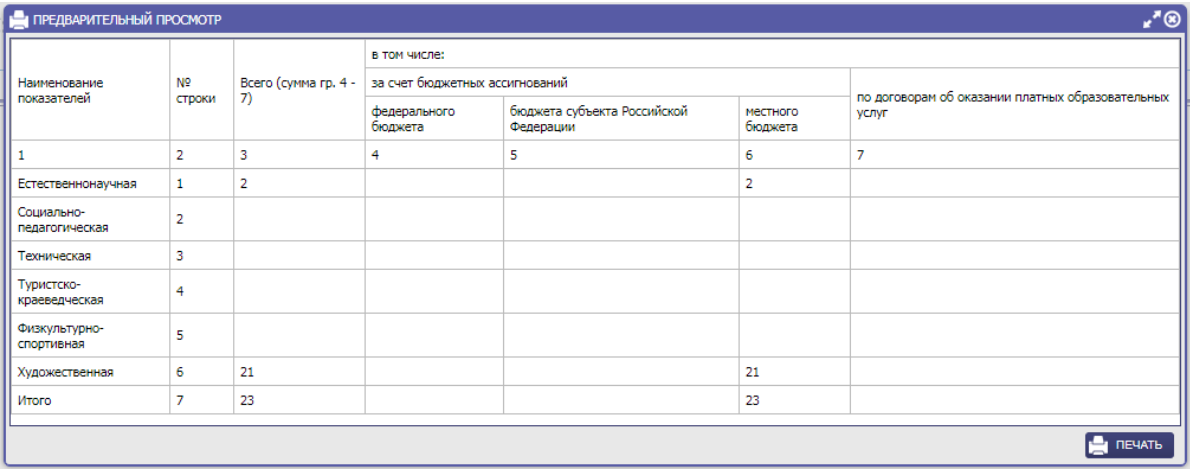

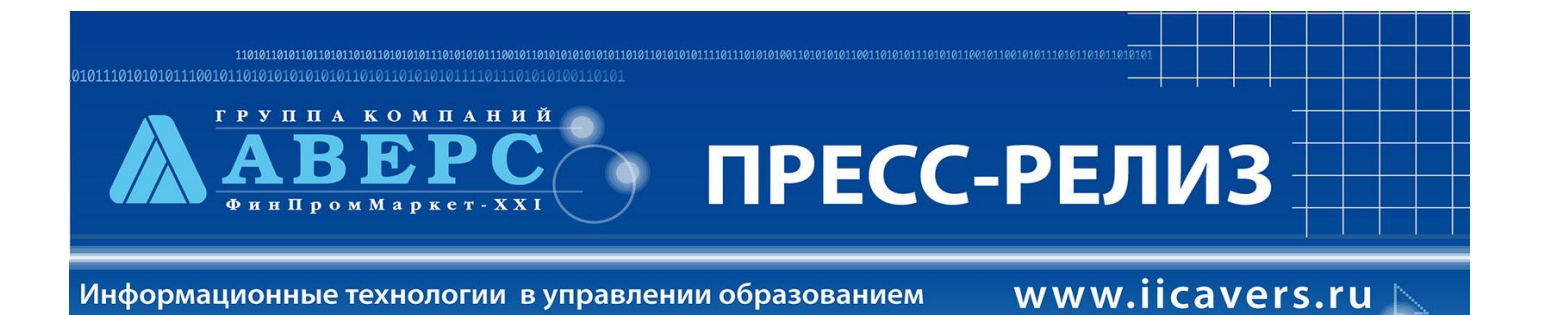

# **29. Добавлен «Отчет о численности учащихся».**

*В отчете есть возможность просмотра информации по количеству посещений обучающимися объединений за учебный период.*

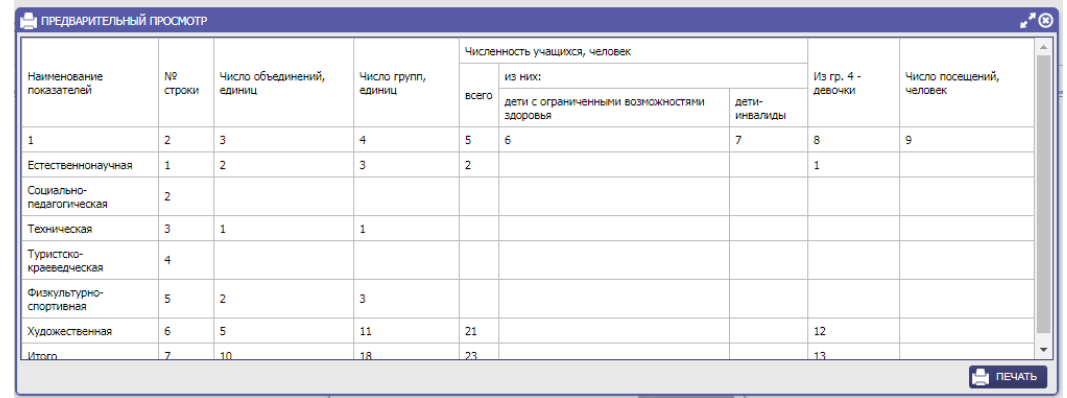

#### **30. Добавлен отчет «Заполнение информации по мероприятиям обучающихся».**

*Отчет даёт возможность увидеть все достижения обучающегося за период обучения в организации.*

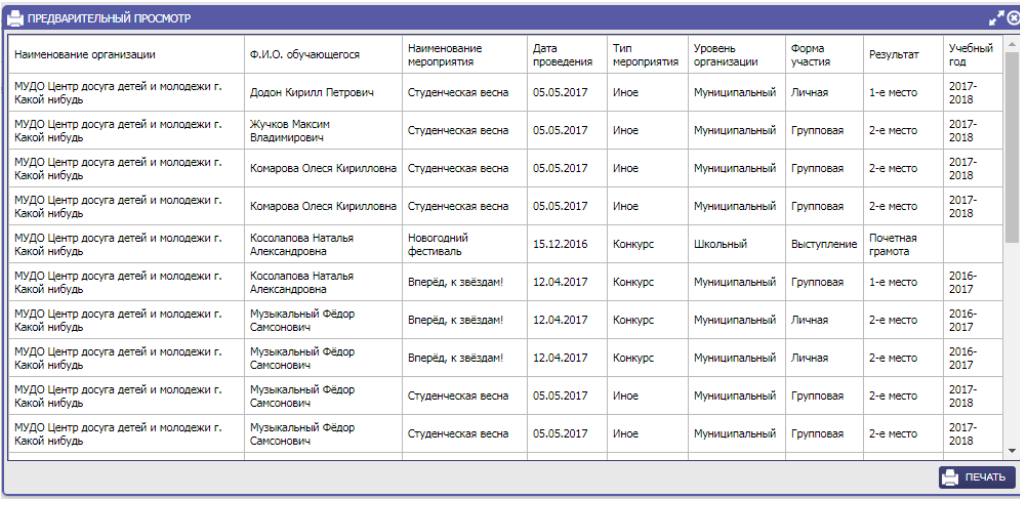

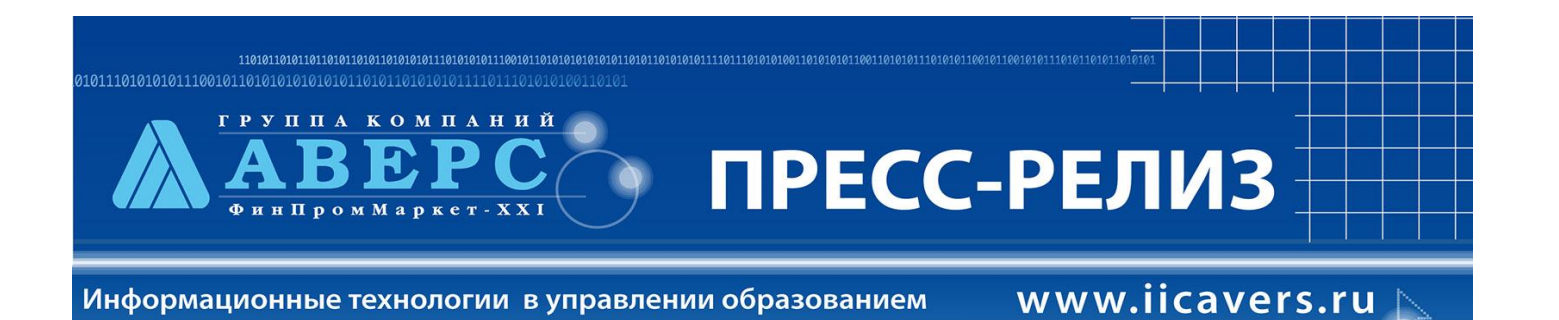

*31.* **Добавлен отчет «Заполнение информации в ОДОД».**

*Отчет даёт возможность проверить заполнение всех обязательных полей с информацией об организации, необходимой для выгрузки данных по контингенту в региональную систему по учету контингента.*

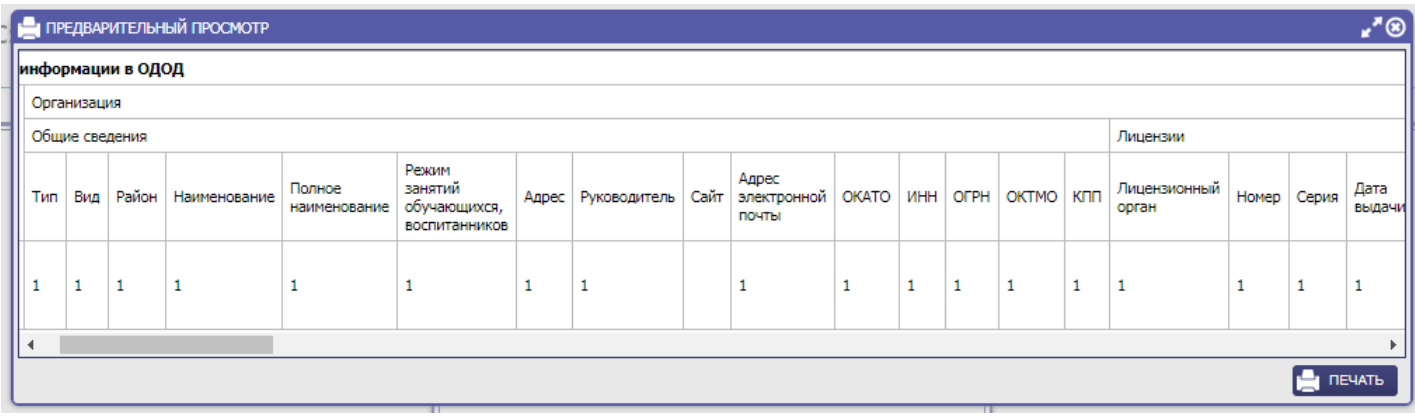

### **32. Добавлен «Отчет о ведении журнала»**.

*Отчет даёт возможность просмотра ведения журнала педагогом. Отчет строится на основании заданного временного периода.*

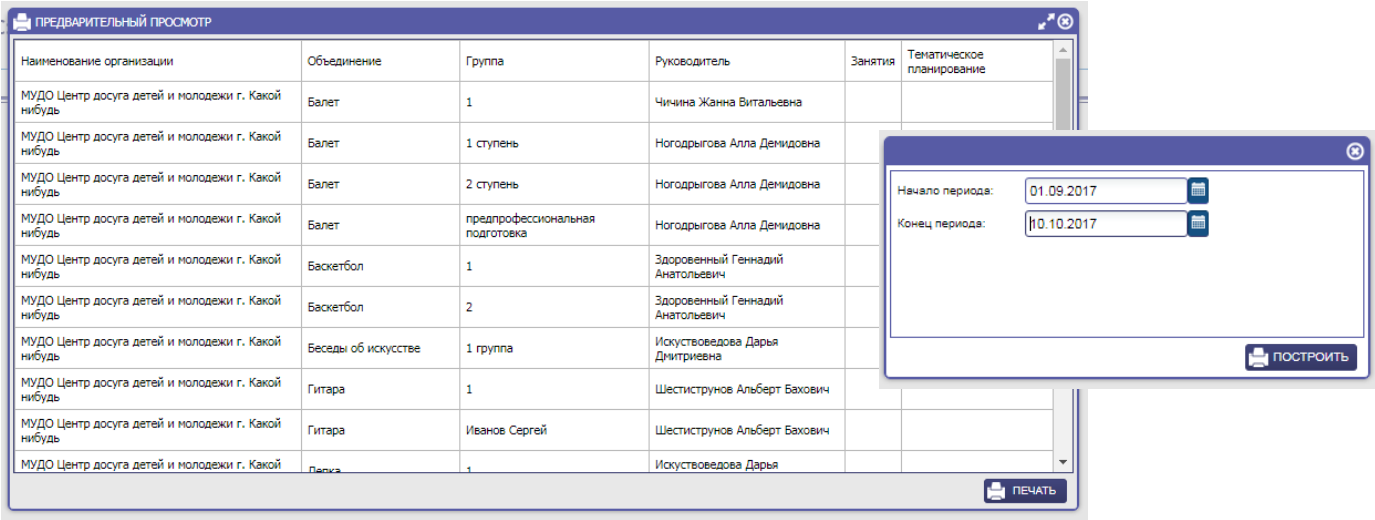

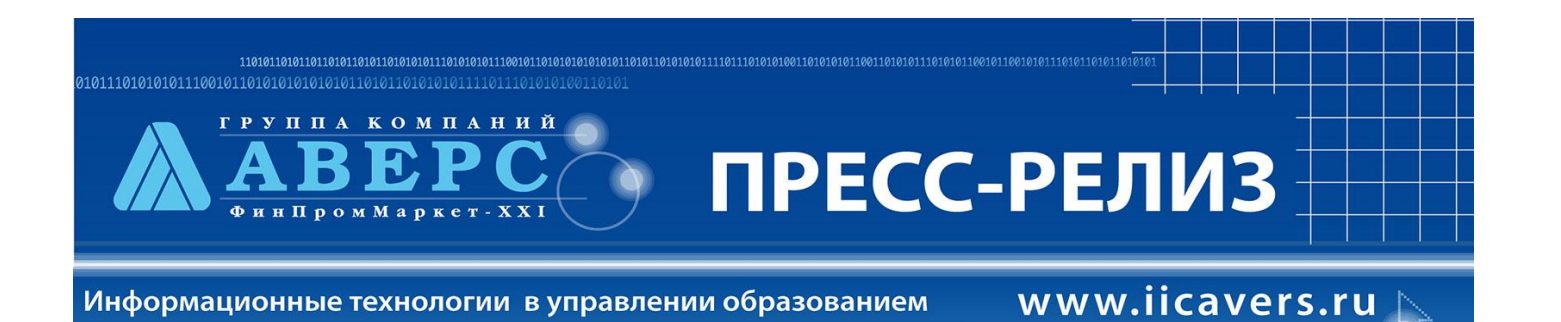

# **33. Доработан отчет «Сведения об обучающихся»**.

*Добавлены столбцы обязательных полей с информацией по обучающемуся, необходимые для выгрузки в региональную систему по учету контингента.*

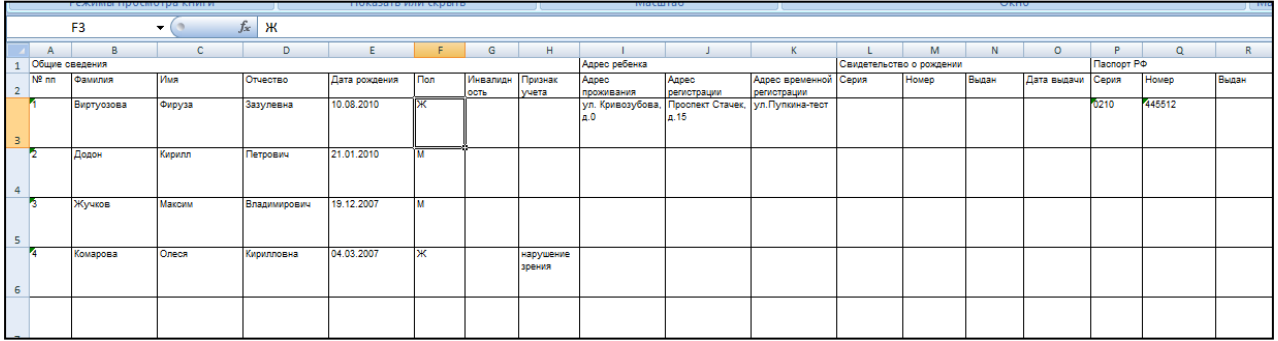

## **34. Добавлен Справочник «Всероссийский реестр видов спорта» с кодами**, **соответствующими виду спорта.**

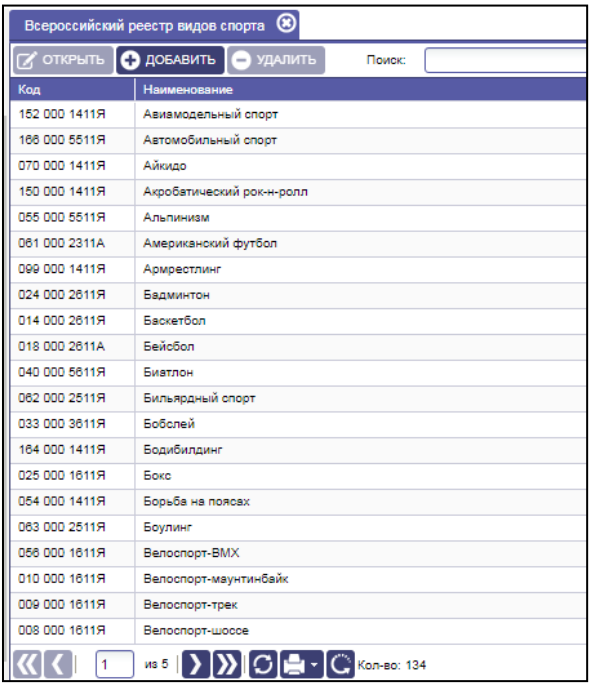

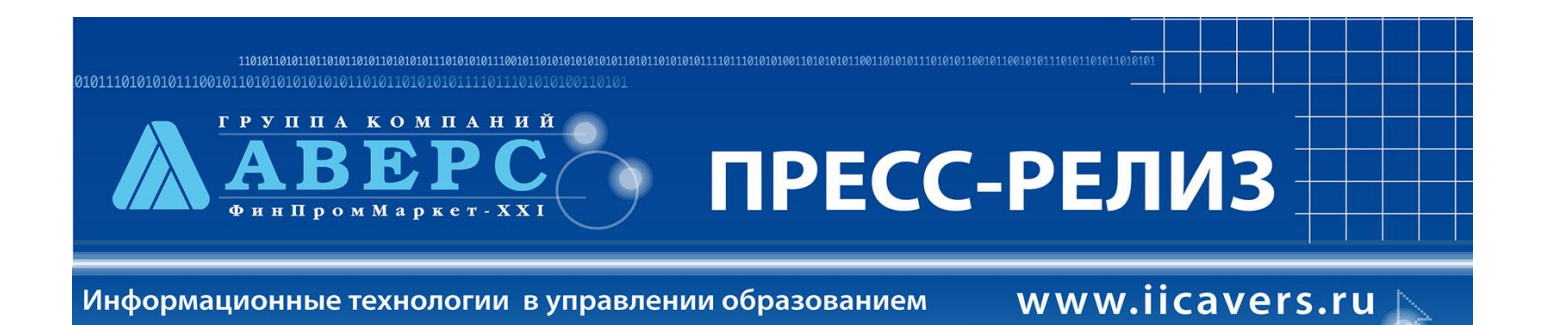

**35. Добавлена возможность единовременного изменения паролей для учетных записей педагогов.**

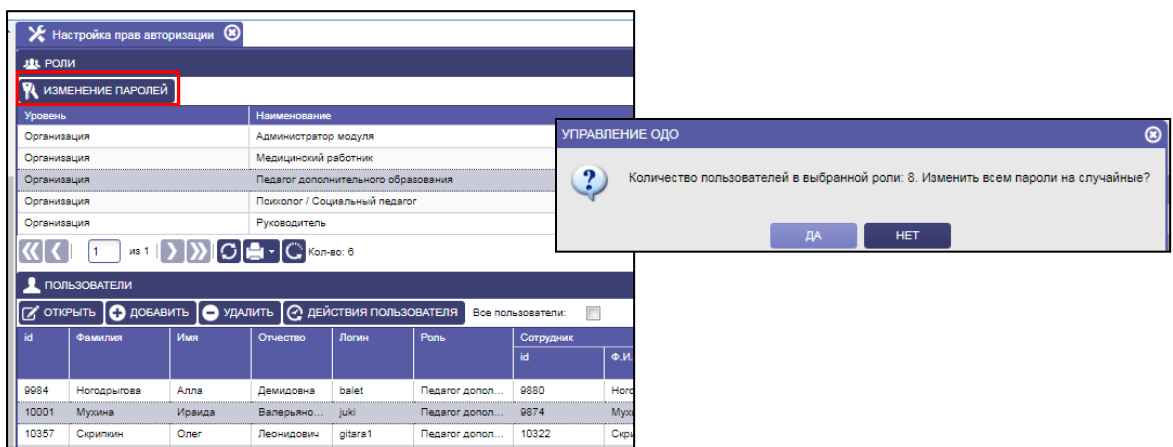